# **Il Linguaggio SQL Teoria ed esempi**

**A cura del Prof. Enea Ferri**

# *Cos'è SQL?*

SQL , ovvero Structured Query Language (Linguaggio di interrogazione strutturato) è un linguaggio standard per poter accedere e manipolare i dati memorizzati in un Data Base. Consente:

- La definizione delle strutture dati e le relazioni tra le tabelle del Data base
- L'esecuzione di query su un database per reperire le informazioni richieste
- L'inserimento, aggiornamento e cancellazione dei record in un database

I DBMS, quali MS Access, DB4, Informix, MS SQL Server, Oracle, Sybase, FoxPro, etc. usano diverse versioni di SQL, anche se tutte devono supportare la maggior parte dei comandi fondamentali come SELECT, UPDATE, DELETE, INSERT, WHERE, e altri.

Distinguiamo:

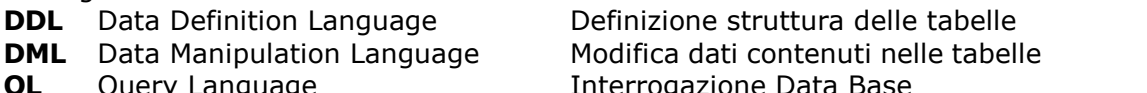

**DMCL** Device Media Control Language

Controllo unità di memorizzazione Data Base

## *Data Definition Language (DDL)*

Il Data Definition Language (DDL) è una parte di SQL che permette di creare, modificare o eliminare le tabelle dalla struttura di un database. Permette anche di definire gli indici (delle chiavi), necessari per velocizzare la ricerca di un record, specificare collegamenti tra le tabelle ed imporre vincoli tra le tabelle del database.

I comandi più importanti sono:

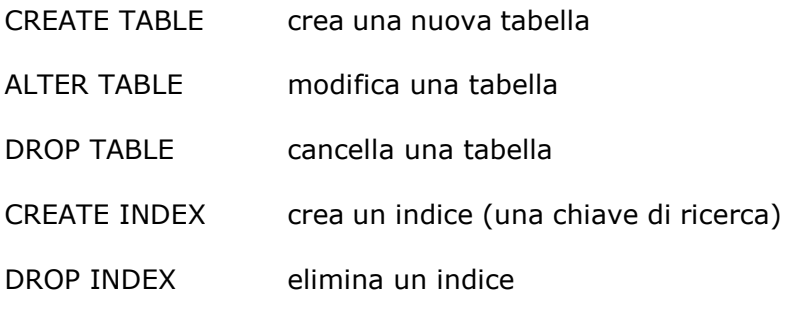

# *SQL CREATE e DROP*

Per Creare un Database: CREATE DATABASE Nome\_Database

Per creare una tabella di un database: CREATE TABLE Nome\_Tabella ( Nome\_Colonna1 Tipo\_di\_Dato, Nome\_Colonna2 Tipo\_di\_Dato, ....... )

L'esempio mostra come creare una tabella chiamata "TbPersone", con cinque colonne. Le colonne saranno: "Id\_Persona","Cognome", "Nome", "Indirizzo", ed "Età": CREATE TABLE TbPersone ( Id\_Persona COUNTER PRIMARY KEY, Cognome char(20), Nome char(15), Indirizzo char(30), Età Shortint ); Il "tipo di dato" specifica quale tipo di dato la colonna può contenere. Per il campo ID\_Persona il tipo è Contatore gestito come chiave primaria artificiale.

## *Creare Indici*

Gli indici vengono creati in una tabella esistente per localizzare le righe in modo più efficiente. E' possibile creare un indice su una o più colonne di una tabella, e ad ogni indice si da un nome. L'utente non può vedere gli indici, questi ultimi sono usati per rendere più veloci le query.

Nota: Aggiornare una tabella che contiene degli indici prende più tempo rispetto ad una che non ne ha, questo perche occorre aggiornare anche gli indici.

## *Unique Index*

Crea un indice univoco nella tabella. Un indice univoco vuol dire che due righe non possono avere la stesso valore del campo usato per creare l'indice.

CREATE UNIQUE INDEX Nome\_Indice ON Nome\_Tabella (Nome\_Colonna) "Nome\_Colonna" specifica la colonna che vogliamo indicizzare.

## *Simple Index*

Crea un indice semplice, con la parola chiave UNIQUE omessa, valori duplicati sono ammessi. CREATE INDEX Nome\_Indice ON Nome\_Tabella (Nome\_Colonna); "Nome\_Colonna" specifica la colonna che vogliamo indicizzare

Questo esempio crea un indice semplice, chiamato "IndicePersone", sul cognome della tabella Persone: CREATE INDEX IndicePersone ON TbPersone (Cognome)

Se vogliamo indicizzare i valori in ordine discendente, dobbiamo utilizzare la parola chiave DESC dopo il nome della colonna: CREATE INDEX IndicePersone ON TbPersone (Cognome DESC);

Se vogliamo indicizzare più di una colonna, possiamo elencare i nomi delle colonne tra parentesi, separandole con delle virgole: CREATE INDEX IndicePersone ON TbPersone (Cognome, Nome);

## *Drop Index*

Possiamo eliminare un indice creato su una tabella tramite l'istruzione DROP. DROP INDEX Nome\_Indice ON NomeTabella

#### *Delete a Database or Table*

Per eliminare un database: DROP DATABASE Nome\_Database Per eliminare una tabella (vengono eliminati anche struttura, attributi ed indici): DROP TABLE Nome\_Tabella

## *SQL ALTER TABLE*

Modifica la struttura della tabella, consentendo aggiunte di nuovi attributi o eliminazione di attributi. ALTER TABLE Nome\_Tabella ADD Nome\_Colonna TipoDiDato

oppure ALTER TABLE Nome\_Tabella DROP Nome\_Colonna Nota: Alcuni DBMS non permettono di fare il DROP di una colonna..

Esempio: Per aggiungere una colonna chiamata "Città" nella tabella "TbPersone": ALTER TABLE TbPersone ADD Città Char(30);

Per eliminare la colonna "Indirizzo" nella tabella "TbPersone": ALTER TABLE TbPersone DROP Indirizzo;

# *Data Manipulation Language (DML)*

Data Manipulation Language include i comandi per inserire, aggiornare e cancellare un record e sono:

UPDATE – aggiorna i dati in una tabella

DELETE – elimina I dati da una tabella

INSERT INTO – inserisce dati in una tabella

## *INSERT INTO*

Sintassi INSERT INTO Nome\_Tabella (colonna1, colonna 2,...) VALUES (valore1, valore2, ... )

Inserire una nuova riga

INSERT INTO TbPersone (Cognome, Nome, Indirizzo, Età, Città) VALUES ('De Giorgi', 'Alfredo', 'Via dei Mille 23', 45, 'Bari'); Nota: il campo Id\_Persona non è stato considerato, in quanto è di tipo autoincremento, gestito in modo automatico dal DBMS

#### *UPDATE*

Sintassi UPDATE Nome\_Tabella SET Nome Colonna = Nuovo Valore WHERE Nome Colonna = Un\_Valore Aggiornare una colonna in una riga

Vogliamo aggiungere il nome "Angelo" alla persona con cognome "De Ceglie": UPDATE TbPersone SET Nome = 'Angelo' WHERE Cognome = 'De Ceglie';

Aggiornare più colonne in una riga

Vogliamo cambiare l'indirizzo ed il nome della città: UPDATE TbPersone SET Indirizzo = 'Abruzzi 12', Età=47 WHERE Cognome = 'De Ceglie';

#### *DELETE*

Sintassi DELETE FROM Nome\_Tabella WHERE Nome\_Colonna = Un\_Valore

Eliminare una riga

Per eliminare Tizio: DELETE FROM TbPersone WHERE Cognome = 'Tizio';

Eliminare tutte le righe

E' possible eliminare tutte le righe di una tabella. Vengono comunque mantenuti attributi, struttura ed indici: DELETE FROM Nome Tabella; 0ppure DELETE \* FROM Nome\_Tabella;

## *QL (Query Language)*

Una query è un comando da usarsi per recuperare record all'interno di un database. Usando le query è possibile estrarre dati da uno o più campi di una o più tabelle. I dati recuperati possono essere sottoposti a vincoli, i cosiddetti criteri, che servono a limitare il numero di dati recuperati. **Select**: con tale comando possiamo chiedere al RDBMS di inviarci dei dati che soddisfino dei nostri criteri.

## **SQL SELECT**

L'istruzione Select è usata per selezionare dei dati da una tabelle. Il risultato sarà inserito in una tabella chiamata result-set, eventualmente utilizzabile per altre elaborazioni.

SELECT Nome/Nomi\_Colonna FROM Nome\_Tabella;

Selezionare alcune colonne

Per selezionare le colonne chiamate "Cognome" e "Nome", utilizziamo un'istruzione SELECT come la seguente:

SELECT Cognome,Nome FROM TbPersone;

Selezionare tutte le colonne

Per selezionare tutte le colonne della tabella "Persone", possiamo utilizzare il simbolo \* al posto dei nomi delle colonne:

SELECT \* FROM TbPersone;

#### *SELECT DISTINCT*

La parola chiave DISTINCT è utilizzata per restituire soltanto dei valori distinti. L'istruzione SELECT fornisce informazioni circa il contenuto delle tabelle. Ma se volessimo selezionare soltanto elementi distinti? In SQL, occorre aggiungere la parola chiave DISTINCT all'istruzione SELECT:

SELECT DISTINCT Nome/Nomi\_Colonna FROM Nome\_Tabella

Per selezionare TUTTI I valori della colonna chiamata "PROV" nella tabella TbComuni(Id\_Comune, Des Comune, PROV, CAP, COD CF), utilizziamo un'istruzione SELECT come questa:

SELECT PROV FROM TbComuni;

Per selezionare soltanto i valori diversi dalla colonna "PROV" dobbiamo utilizzare l'istruzione SELECT DISTINCT come nell'esempio:

SELECT DISTINCT PROV FROM TbComuni;

## *La clausola WHERE*

La clausola WHERE è utilizzata per specificare un criterio di selezione. SELECT Colonna FROM tabella WHERE colonna operatore valore

Possiamo utilizzare i seguenti operatori:

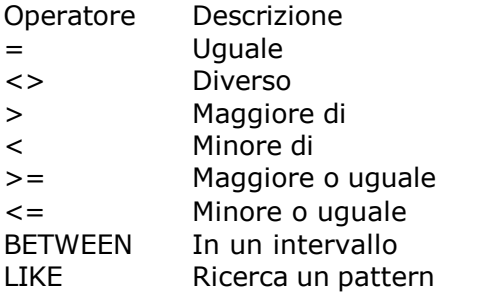

Nota: In alcune versioni di SQL, l'operatore <> è scritto come !=

Per selezionare le persone che vivono nella città di "Taranto", aggiungiamo la clausola WHERE all'istruzione SELECT: SELECT \* FROM TbPersone WHERE Città = 'Taranto';

Notare che si è utilizzato l'apice nel valore condizionale 'Taranto'. SQL utilizza le virgolette per il testo, mentre non occorre farlo per valori numerici.

Per il testo: SELECT \* FROM TbPersone WHERE Nome = 'Giorgio';

Per valori numerici: SELECT \* FROM TbPersone WHERE Anno > 1965;

## *La condizione LIKE*

La condizione LIKE è usata per specificare la ricerca in una colonna di un pattern (modello specificato, contenente o meno caratteri jolly).

I Caratteri speciali utilizzati nelle query :

\_ (Underscore) Serve per indicare la condizione di presenza caratteri in determinate posizioni % (Percento) Serve per indicare che prima o dopo alcuni caratteri può esserci qualunque cosa

Sintassi

SELECT colonna FROM tabella WHERE colonna LIKE pattern

Utilizzare LIKE

La seguente istruzione SQL ritorna i dati delle persone il cui Cognome ha come 4° e 5° carattere le lettere MA. Prima di essi devono esserci 3 caratteri qualsiasi. Dopo MA può esserci nulla o qualunque carattere. SELECT \* FROM TbPersone WHERE Cognome LIKE ' MA%'; Dopo l'esecuzione di questo comando verranno visualizzati i dati delle persone con cognome: AleMAnno BelMAn CalMA

La seguente istruzione SQL ritorna le persone con il nome che inizia con una 'O': SELECT \* FROM Persone WHERE Nome LIKE 'O%';

La seguente istruzione SQL ritorna le persone con il nome che finisce con una 'a': SELECT \* FROM Persone WHERE Nome LIKE '%a';

La seguente istruzione SQL ritorna le persone con il nome che contiene il pattern 'la': SELECT \* FROM Persone WHERE Nome LIKE '%la%';

# *SQL ORDER BY*

Serve per ordinare I risultati di una query

Per visualizzare i prodotti di magazzino con relativo prezzo di vendita dalla tabella TbProdotti in ordine alfabetico: SELECT Des\_Prodotto, Prezzo FROM TbProdotti ORDER BY Des\_Prodotto;

Per visualizzare i prodotti in ordine alfabetico inverso:

SELECT Des\_prodotto, Prezzo FROM TbProdotti ORDER BY Des\_prodotto DESC;

## *SQL AND & OR*

L'operatore AND visualizza una riga se TUTTE le condizioni sono vere. L'operatore OR visualizza una riga se UNA delle condizioni è vera.

Utilizziamo AND per visualizzare le persone con nome uguale a "Aldo", e cognome uguale a "Baglio": SELECT \* FROM TbPersone WHERE Nome = 'Aldo' AND Cognome ='Baglio'; Esempio Utilizziamo OR per visualizzare le persone con nome uguale a "Aldo", oppure cognome uguale a "Baglio":

SELECT \* FROM TbPersone WHERE Nome = 'Aldo' OR Cognome ='Baglio';

Possiamo anche combinare AND e OR (usando le parentesi per rendere più chiare le espressioni complesse): SELECT \* FROM TbPersone WHERE (Nome = 'Aldo' OR Nome = 'Filippo') AND Cognome = 'Baglio';

## *SQL BETWEEN..AND*

Sintassi SELECT Nome\_Colonna FROM Nome\_Tabella WHERE Nome\_Colonna BETWEEN valore1 AND valore2

Per visualizzare le persono alfabeticamente tra "Bisio" e "De Ceglie" (inclusi): SELECT \* FROM TbPersone WHERE Cognome BETWEEN 'Bisio' AND 'De Ceglie';

Esempio Per visualizzare le persone al di fuori del range utilizzare l'operatore NOT: SELECT \* FROM TbPersone WHERE Cognome NOT BETWEEN 'Bisio' AND 'De Ceglie';

## *SQL Alias*

Gli Alias SQL sono usati per dare dei nomi alle colonne e alle tabelle.

Alias di colonne

Sintassi: SELECT colonna AS alias\_colonna FROM tabella

Istruzione SQL: SELECT Cognome AS Famiglia, Nome FROM TbPersone;

Alias di tabella

Sintassi: SELECT colonna FROM tabella AS alias\_ tabella

Esempio: alias di tabella Istruzione SQL: SELECT Cognome, Nome FROM TbPersone AS Impiegati;

#### *SQL JOIN*

A volte dobbiamo selezionare dati da due o più tabelle per avere dei risultati complete. In questi casi occorre effettuare dei Join.

Si abbia il seguente DataBase, che riguarda le vendite effettuate a Clienti

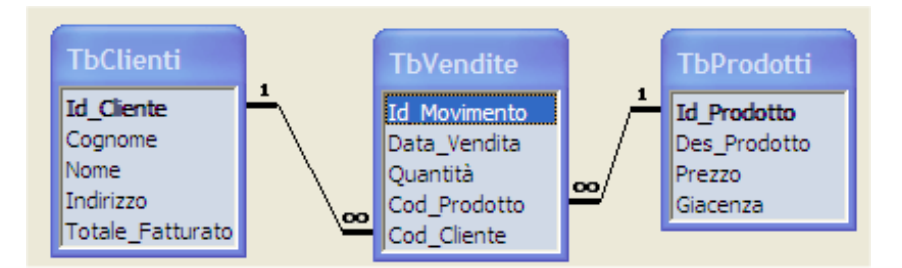

Le tabelle del database sono in relazione l'una con l'altra tramite le chiavi primarie ed esterne. Nella tabella "TbClienti" il campo "ID\_Cliente" è la chiave primaria, questo significa che non possono esistere due righe con lo stesso identificatore. ID\_Cliente distingue due persone, anche se queste hanno lo stesso nome.

Nella tabella TbProdotti il campo Id\_Prodotto è la chiave primaria.

Se guardiamo l'esempio, notiamo che:

Il campo "Cod\_Prodotto" è la chiave esterna per la tabella "TbVendite" per fare riferimento al prodotto venduto

Il campo "Cod\_Cliente" nalla tabella "TbVendite" è usata per fare riferimento al cliente nella tabella "TbClienti" senza dover usare il nome.

Fare riferimento a più tabelle

Chi ha acquistato un qualunque prodotto, e quali prodotti sono stati acquistati?

Esempio: Chi ha acquistato una stampante? SELECT Cognome, Nome, Des\_Prodotto FROM TbClienti, TbProdotti, TbVendite WHERE ID Cliente= Cod Cliente AND Id\_Prodotto= Cod\_Prodotto AND Des\_Prodotto='Stampante%';

SELECT TbClienti.Cognome, TbProdotti.Des\_Prodotto FROM TbClienti,TbVebdite, TbProdotti WHERE TbClienti.ID\_Cliente=TbVendite.Cod\_Cliente AND TbProdotti.Id\_Prodotto=TbVendite.Cod\_Vendite;

## *Utilizzare i Join*

Possiamo anche selezionare dei dati da due tabelle utilizzando la parola chiave JOIN

Abbiamo tre tipi di Join: INNER JOIN LEFT JOIN RIGTH JOIN Con significati leggermente diversi

#### *INNER JOIN*

L'INNER JOIN restituisce le righe delle tabelle se c'è un legame, altrimenti non le mostra.

Sintassi SELECT campo1, campo2, campo3 FROM prima\_tabella, seconda\_tabella WHERE prima\_tabella.Chiave\_P = seconda\_tabella\_Chiave\_E;

Esempio: Chi ha acquistato un prodotto, e quali prodotti sono stati acquistati?

SELECT Cognome, Nome, Des\_Prodotto FROM TbClienti

INNER JOIN (TbProdotti INNER JOIN TbVendite ON TbProdotti.Id\_Prodotto=TbVendite.Cod\_Prodotto) ON TbClienti.Id\_Cliente=TbVendite.Cod\_Cliente;

Esempio: Chi ha ordinato una stampante?

SELECT TbClienti.Cognome FROM TbClienti, Tb Ordini WHERE TbClienti.ID\_Cliente= TbOrdini.Cod\_Cliente AND TbOrdini.Prodotto='Stampante';

## *LEFT JOIN*

Il LEFT JOIN restituisce tutte le righe della prima tabella (nell'esempio TbClienti), anche se non ci sono

corrispondenze nella seconda tabella (nell'esempio TbVendite).

Sintassi SELECT campo1, campo2, campo3 FROM prima\_tabella LEFT JOIN seconda\_tabella ON prima\_tabella.chiave\_P = seconda\_tabella.chiave\_E;

Esempio: Visualizzare tutti i Clienti ed i loro acquisti (se ne hanno) SELECT TbClienti.Cognome, TbProdotti.Des\_Prodotto FROM TbClienti LEFT JOIN (TbProdotti LEFT JOIN TbVendite ON Id\_prodotto=Cod\_Prodotto) ON TbClienti.ID\_Cliente= TbVendite.Cod\_Cliente;

## *RIGHT JOIN*

Un RIGHT JOIN restituisce tutte le righe della seconda tabella, anche se non ci sono legami con la prima

Sintassi SELECT campo1, campo2, campo3 FROM prima\_tabella RIGHT JOIN seconda\_tabella ON prima\_tabella.chiave\_P = seconda\_tabella.chiave\_E;

#### Esempio: Dato il seguente Database

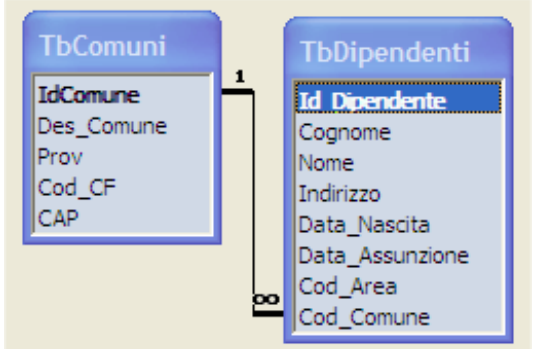

Mostrare tutti i i Comuni italiani, e i Dipendenti che vi risiedono (se ce ne sono) SELECT Cognome, Nome, Des\_Comune FROM TbDipendenti RIGHT JOIN TbComuni ON TbComuni.ID\_Comune= TbDipendenti.Cod\_Comune;

# *SQL Funzioni*

SQL ha molte funzioni built-in. La sintassi per le funzioni SQL è la seguente:

SELECT funzione(colonna) FROM tabella;

Abbiamo due tipi di funzioni in SQL:

## **FUNZIONI AGGREGATE**

## **FUNZIONI SCALARI**

## *Funzioni di Aggregazione*

Le funzioni aggregate operano su una collezione di valori, e restituiscono un valore singolo. Nota: se usata insieme ad altre espressioni nell'istruzione SELECT, la SELECT deve avere la clausola GROUP BY!

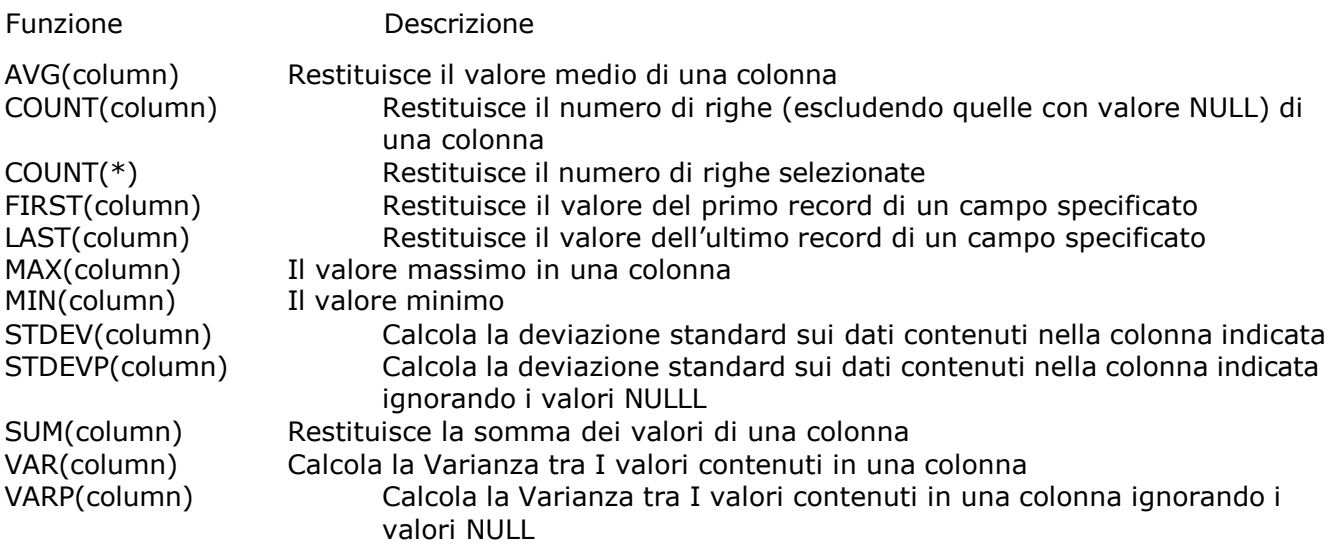

## *Funzioni scalari*

Le funzioni scalari lavorano su valori singoli, e restituiscono valori singoli in base al tipo di ingresso.

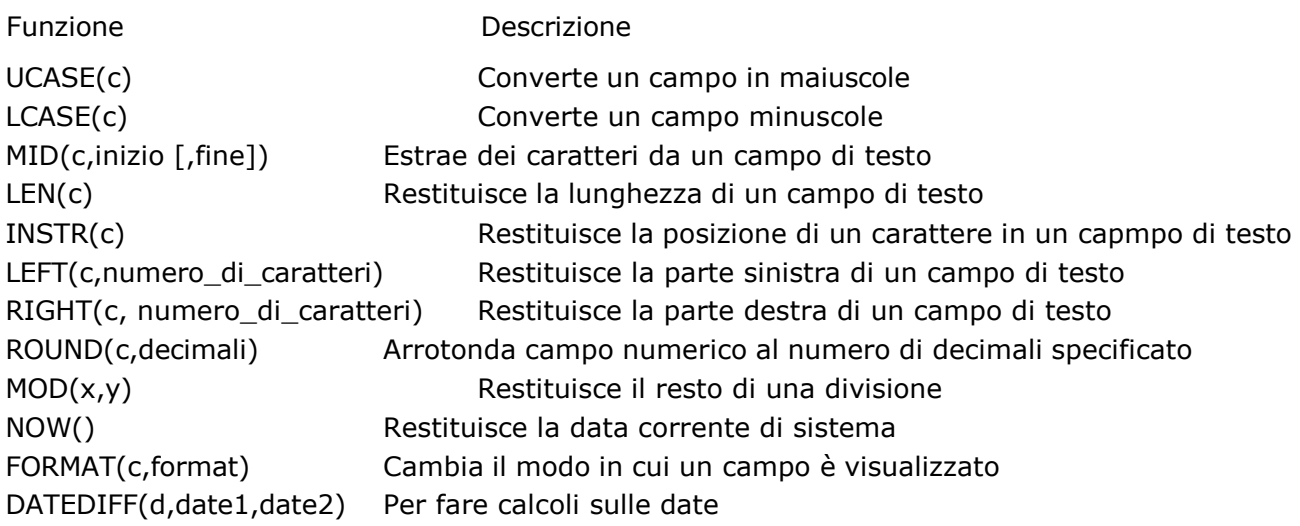

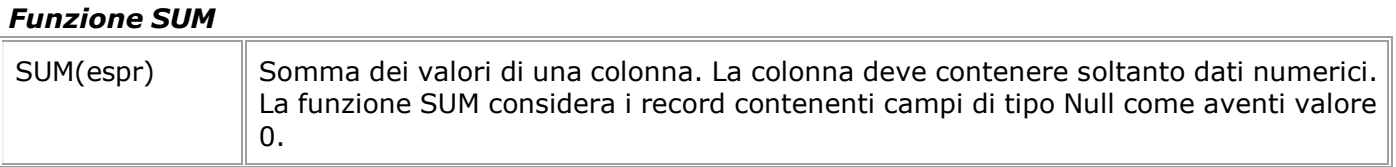

Calcolare, nella TbClienti, il totale del fatturato

SELECT SUM(Totale\_fatturato) AS [Fatturato Clienti] FROM TbClienti;

**Fatturato Clienti** 5653

#### *Funzione AVG*

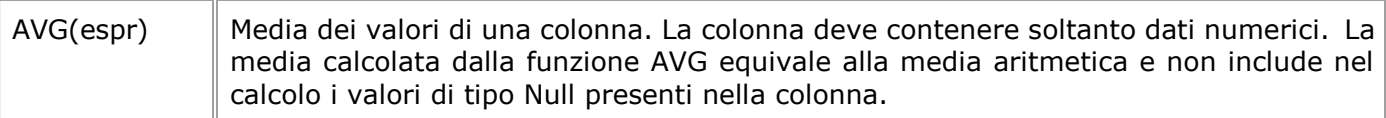

Calcolare, nella tbClienti, la media del fatturato

SELECT AVG(Totale fatturato) AS Media fatturato FROM TbClienti;

> **Media\_fatturato** 353,3125

## *Funzioni MIN e MAX*

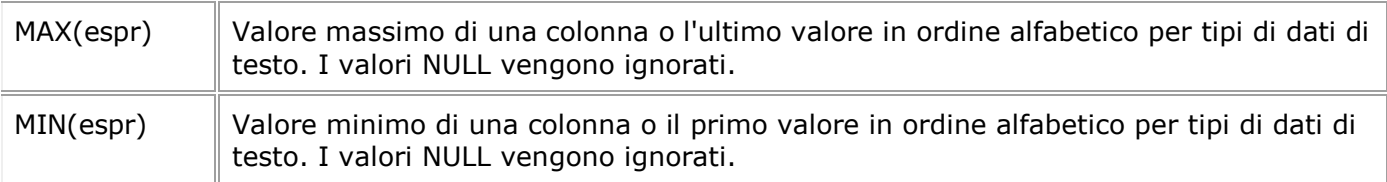

Calcolare, nella tbClienti, l'importo minimo e massimo fatturato.

SELECT MIN(Totale\_fatturato) AS Fatturato\_MIN, MAX(Totale\_fatturato) AS Fatturato\_MAX FROM TbClienti;

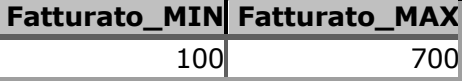

#### *Funzione COUNT*

La funzione COUNT conta il numero di righe presenti in una tabella.

COUNT(espr), COUNT(\*) Conteggio dei valori di una colonna, se per espr si specifica un nome di colonna, o conteggio di tutte le righe di una tabella o gruppo, se si specifica \*. Con COUNT(espr) i valori NULL vengono ignorati, mentre con COUNT(\*) vengono inclusi nel conteggio.

Calcolare il numero di righe presenti nella tabella tbClienti

SELECT COUNT(\*) AS Numero\_Clienti FROM TbClienti;

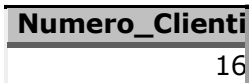

Calcolare il numero di clienti per i quali, nella tbClienti, è specificato l'indirizzo.

SELECT COUNT(Indirizzo) AS [Clienti con indirizzo]

FROM TbClienti;

# **Clienti con indirizzo** 13

Calcolare il numero dei clienti, nella TbClienti, il cui fatturato è superiore a 200 Euro

SELECT COUNT(Totale fatturato) AS Fatturato FROM tbClienti WHERE Totale\_fatturato > 200;

**Fatturato** 10

Calcolare, nella tbComuni, il numero di comuni della provincia di Taranto

SELECT COUNT(Prov) AS Totale\_Comuni FROM TbComuni WHERE Provincia = 'TA';

**Totale\_Comuni**

29

## *GROUP BY...*

GROUP BY... è stata inserita perchè le funzioni aggregate (come SUM) restituiscono un valore aggregato per tutte le colonne tutte le volte che vengono chiamate.

Esempio: Comunicare per ogni Cliente la quantità totale acquistata SELECT Cognome, Nome, SUM(quantità) AS [Quantità totale] FROM TbClienti,TbProdotti,TbVendite WHERE Id\_Cliente=Cod\_Cliente AND Id\_prodotto=Cod\_Prodotto GROUP BY Cognome, Nome;

Nota: la clausola GROUP BY necessita che vengano ripetuti tutti I campi elencati nella SELECT (escluse le funzioni di aggregazione)

#### *HAVING...*

HAVING... è stata inserita perché la parola chiave WHERE non poteva essere usata con le funzioni aggregate.

La sintassi è: SELECT colonna,SUM(colonna) FROM tabella GROUP BY colonna HAVING SUM(colonna) condizione valore;

Esempio: Elencare gli acquisti effettuati con importo superiore a 10000 euro:

SELECT Des\_prodotto, SUM(Quantità \* prezzo) AS Totale\_Ricavo FROM TbProdotti, TbVendite WHERE Id\_prodotto=Cod\_Prodotto GROUP BY Des\_prodotto HAVING SUM(Quantità \* Prezzo)>10000;

## *SQL SELECT INTO*

L'istruzione SELECT INTO è spesso usata per creare copie di backup di tabelle oppure per archiviare dei record.

Sintassi SELECT Nome/Nomi\_Colonna INTO Nuova\_Tabella [IN DatabaseEsterno] FROM Sorgente

Creare una copia di backup

L'esempio seguente mostra come creare una copia di backup della tabella "Persone": SELECT \* INTO Backup\_Persone FROM TbPersone;

La clausola IN può essere utilizzata per copiare le tabelle in un altro database: SELECT TbDipendenti.\* INTO Persone IN 'Backup.mdb' FROM TbDipendenti;

Se vogliamo copiare soltanto alcuni campi, possiamo indicarli nella SELECT:

SELECT Cognome, Nome INTO Backup\_Persone FROM TbDipendenti;

Possiamo anche aggiungere una clausola WHERE. L'esempio seguente crea una tabella "Backup\_Persone " con due colonne (Cognome e Nome) estraendo le persone che vivono a Milano dalla tebella TbDipendenti:

SELECT Cognome, Nome INTO Persone\_Milano FROM TbDipendenti, TbComuni WHERE Id\_Comune=Cod\_Comune AND Des\_Comune='Milano';

E' anche possibile selezionare dati da più di una tabella. L'esempio successivo crea una nuova tabella "Backup\_Clienti\_Acquisti" che contiene dei dati provenienti dal join di due tabelle:

SELECT TbClienti.Cognome, TbProdotti.Des\_Prodotto INTO Backup\_Clienti\_Acquisti FROM TbClienti, TbVendite, TbProdotti WHERE TbClienti.ID\_Cliente= TbVendite.Cod\_Cliente AND id\_Prodotto= Cod\_Prodotto;

## *Predicato IS NULL*

Il predicato IS NULL confronta il valore in una colonna con il valore Null. L'uso di questo predicato è il solo modo per controllare la presenza del valore Null in una colonna. E' possibile inserire l'operatore di negazione NOT per controllare se un attributo non ha valore Null.

Elencare tutti i clienti in cui non risulta alcuna data ordine effettuato :

SELECT Cognome, Nome, Data\_Vendita FROM TbClienti, TbVendite WHERE Id Cliente= Cod Cliente AND (Data\_Vendita IS NULL) ORDER BY Cognome;

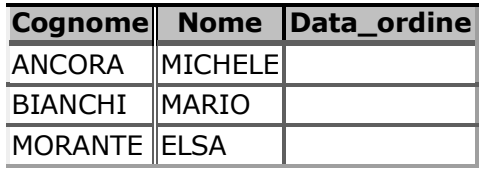

Elencare tutti i clienti per i quali è indicata una per l'ultimo ordine effettuato : SELECT Cognome, Nome, Data\_Vendita FROM TbClienti,TbVendite WHERE Id Cliente= Cod Cliente AND (Data\_ordine IS NOT NULL) ORDER BY Cognome;

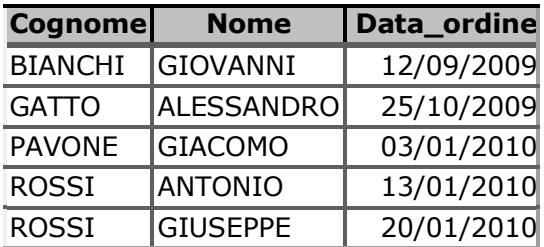

# *QUERY NIDIFICATE*

Le interrogazioni nidificate consistono in una o più comandi SELECT inseriti all'interno di una istruzione di SELECT.

Esempio: Elenco dei Clienti con totale fatturato inferiore alla media dei fatturati

SELECT Cognome, Nome, Totale\_Fatturato FROM TbClienti WHERE Totale\_Fatturato < SELECT (AVG(Totale\_Fatturato) FROM TbClienti);

Sia dato il seguente database, contenente le informazioni dei dipendenti e delle aree funzionali a cui sono stati assegnati (Produzione, Vendite, Marketing, Amministrazione,…)

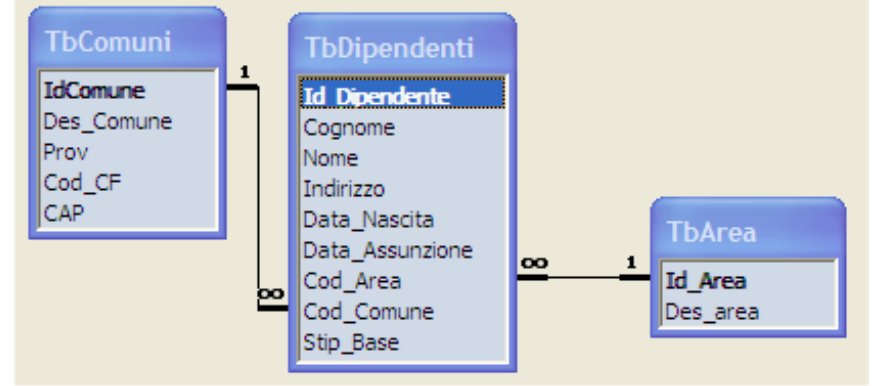

Esempio: Cognome e nome e stipendio base dei dipendenti con stipendio base uguale al valore massimo di tutti gli stipendi dei dipendenti dell'area Produzione in ordine alfabetico:

SELECT Cognome, Nome, Des\_Area, Stip\_Base AS [Stipendio] FROM TbDipendenti, TbArea WHERE Id\_Area=Cod\_area AND Stip\_Base = (SELECT MAX(Stip\_Base) FROM TbDipendenti, TbArea WHERE Id\_area=Cod\_area AND Des\_Area='Produzione') ORDER BY Cognome, Nome;

## *Predicato ANY*

Si utilizza quando si desidera che la condizione di ricerca si verifichi almeno per uno dei valori restituiti dalla query.

Esempio: Elenco ordinato con Cognome e Nome e stipendio base dei dipendenti il cui stipendio base è maggiore di uno qualsiasi tra i dipendenti dell'area Amministrazione:

SELECT Cognome, Nome, stip Base AS [Stipendio] FROM TbDipendenti, TbArea WHERE Id\_Area=Cod\_area AND Stip\_base > ANY (SELECT stip\_base FROM TbDipendenti, TbArea WHERE Id\_area =Cod\_Area AND Des\_Area = 'Amministrazione')

ORDER BY Cognome, Nome;

## *Predicato ALL*

Si utilizza quando si desidera che la condizione di ricerca si verifichi per ciascuno dei valori restituiti dalla query.

Esempio: Elenco dei dipendenti con cognome, nome, stipendio base e Area funzionale di tutti i dipendenti che non sono dell'area funzionale Produzione con stipendio base maggiore di tutti i dipendenti dell'area produzione

SELECT Cognome, Nome, Stip\_base, Des\_area FROM TbDipendenti, Tb\_Area WHERE Id\_Area= Cod\_Area AND des\_area <> 'Produzione' AND Stip\_base > (SELECT Stip\_base FROM TbDipendenti, TbArea WHERE Id  $area = Cod$  area AND Des\_Area='Produzione');

## *Predicato IN*

Si utilizza quando si vuole controllare se il valore di un attributo è compreso tra quelli restituiti dalla subquery

Esempio: Cognome e nome dei dipendenti che lavorano in Aree funzionali con più di 10 dipendenti

SELECT Cognome, Nome, Des\_Area FROM TbDipendenti, TBArea WHERE Id\_area=Cod\_Area AND Cod\_Area IN (SELECT Cod\_Area FROM TbPersonale GROUP BY Cod\_Area HAVING COUNT(\*) >10);